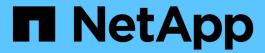

# Manage igroups and portsets

ONTAP 9

NetApp April 24, 2024

This PDF was generated from https://docs.netapp.com/us-en/ontap/san-admin/limit-lun-access-portsets-igroups-concept.html on April 24, 2024. Always check docs.netapp.com for the latest.

# **Table of Contents**

| anage igroups and portsets                         | . 1 |
|----------------------------------------------------|-----|
| Ways to limit LUN access with portsets and igroups | . 1 |
| View and manage SAN initiators and igroups         | . 1 |
| Create a nested igroup                             | . 3 |
| Map igroups to multiple LUNs                       | . 3 |
| Create a portset and bind to an igroup.            | . 3 |
| Manage portsets                                    | . 5 |
| Selective LUN Map overview                         | . 5 |

# Manage igroups and portsets

# Ways to limit LUN access with portsets and igroups

In addition to using Selective LUN Map (SLM), you can limit access to your LUNs through igroups and portsets.

Portsets can be used with SLM to further restrict access of certain targets to certain initiators. When using SLM with portsets, LUNs will be accessible on the set of LIFs in the portset on the node that owns the LUN and on that node's HA partner.

In the following example, initiator1 does not have a portset. Without a portset, initiator1 can access LUN1 through both LIF1 and LIF2.

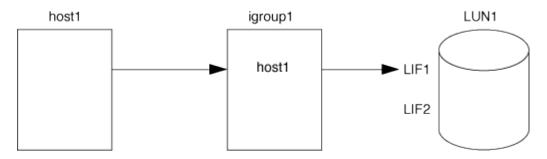

You can limit access to LUN1 by using a portset. In the following example, initiator1 can access LUN1 only through LIF1. However, initiator1 cannot access LUN1 through LIF2 because LIF2 is not in portset1.

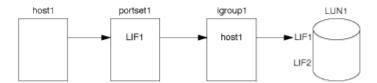

### Related information

- Selective LUN Map
- · Create a portset and bind to an igroup

# View and manage SAN initiators and igroups

You can use System Manager to view and manage initiator groups (igroups) and initiators.

### About this task

- The initiator groups identify which hosts are able to access specific LUNs on the storage system.
- After an initiator and initiator groups are created, you can also edit them or delete them.
- To manage SAN initiators groups and initiators, you can perform the following tasks:
  - View and manage SAN initiator groups
  - View and manage SAN initiators

## View and manage SAN initiator groups

You can use System Manager to view a list of initiator groups (igroups). From the list, you can perform additional operations.

### **Steps**

1. In System Manager, click **Hosts > SAN Initiator Groups**.

The page displays a list of initiator groups (igroups). If the list is large, you can view additional pages of the list by clicking the page numbers at the lower right corner of the page.

The columns display various information about the igroups. Beginning with 9.11.1, the connection status of the igroup is also displayed. Hover over status alerts to view details.

- 2. (Optional): You can perform the following tasks by clicking the icons at the upper right corner of the list:
  - Search
  - Download the list.
  - Show or Hide columns in the list.
  - Filter the data in the list.
- 3. You can perform operations from the list:
  - ° Click + Add to add an igroup.
  - Click the igroup name to view the **Overview** page that shows details about the igroup.

On the **Overview** page, you can view the LUNs associated with the igroup, and you can initiate the operations to create LUNs and map the LUNs. Click **All SAN Initiators** to return to the main list.

- Hover over the igroup, then click in next to an igroup name to edit or delete the igroup.
- Hover over the area to the left of the igroup name, then check the check box. If you click +Add to Initiator Group, you can add that igroup to another igroup.
- In the Storage VM column, click the name of a storage VM to view details about it.

# View and manage SAN initiators

You can use System Manager to view a list of initiators. From the list, you can perform additional operations.

### Steps

1. In System Manager, click Hosts > SAN Initiator Groups.

The page displays a list of initiator groups (igroups).

- 2. To view initiators, perform the following:
  - Click the FC Initiators tab to view a list of FC initiators.
  - · Click the iSCSI Initiators tab to view a list of iSCSI initiators.

The columns display various information about the initiators.

Beginning with 9.11.1, the connection status of the initiator is also displayed. Hover over status alerts to view details.

- 3. (Optional): You can perform the following tasks by clicking the icons at the upper right corner of the list:
  - Search the list for particular initiators.
  - Download the list.
  - Show or Hide columns in the list.
  - Filter the data in the list.

# Create a nested igroup

Beginning with ONTAP 9.9.1, you can create an igroup that consists of other existing igroups.

- 1. In System Manager, click **Host > SAN Initiator Groups**, and then click **Add**.
- 2. Enter the igroup **Name** and **Description**.

The description serves as the igroup alias.

3. Select the Storage VM and Host Operating System.

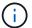

The OS type of a nested igroup cannot be changed after the igroup is created.

4. Under Initiator Group Members select Existing initiator group.

You can use Search to find and select the initiator groups you want to add.

# Map igroups to multiple LUNs

Beginning with ONTAP 9.9.1, you can map igroups to two or more LUNs simultaneously.

- 1. In System Manager, click Storage > LUNs.
- 2. Select the LUNs you want to map.
- 3. Click More, then click Map To Initiator Groups.

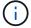

The selected igroups are added to the selected LUNs. The pre-existing mappings are not overwritten.

# Create a portset and bind to an igroup

In addition to using Selective LUN Map (SLM), you can create a portset and bind the portset to an igroup to further limit which LIFs can be used by an initiator to access a LUN.

If you do not bind a portset to an igroup, then all of the initiators in the igroup can access mapped LUNs through all of the LIFs on the node owning the LUN and the owning node's HA partner.

### What you'll need

You must have at least one LIF and one igroup.

Unless you are using interface groups, two LIFs are recommended for redundancy for both iSCSI and FC. Only one LIF is recommended for interface groups.

#### About this task

It is advantageous to use portsets with SLM when you have more than two LIFs on a node and you want to restrict a certain initiator to a subset of LIFs. Without portsets, all targets on the node will be accessible by all of the initiators with access to the LUN through the node owning the LUN and the owning node's HA partner.

### Example 1. Steps

### **System Manager**

Beginning with ONTAP 9.10.1, you can use System Manager to create portsets and bind them to igroups.

If you need to create a portset and bind it to an igroup in an ONTAP release earlier than 9.10.1 you must use the ONTAP CLI procedure.

- 1. In System Manager, click **Network > Overview > Portsets**, and click **Add**.
- 2. Enter the information for the new portset and click Add.
- 3. Click Hosts > SAN Initiator Groups.
- 4. To bind the portset to a new igroup, click **Add**.

To bind the portset to an existing igroup, select the igroup, click  $\frac{1}{2}$ , and then click **Edit Initiator Group**.

#### Related information

View and manage initiators and igroups

### CLI

1. Create a port set containing the appropriate LIFs:

```
portset create -vserver vserver_name -portset portset_name -protocol
protocol -port-name port name
```

If you are using FC, specify the protocol parameter as fcp. If you are using iSCSI, specify the protocol parameter as iscsi.

2. Bind the igroup to the port set:

```
lun igroup bind -vserver vserver_name -igroup igroup_name -portset
portset name
```

3. Verify that your port sets and LIFs are correct:

```
portset show -vserver vserver name
```

```
Vserver Portset Protocol Port Names Igroups
-----
vs3 portset0 iscsi lif0,lif1 igroup1
```

# Manage portsets

In addition to Selective LUN Map (SLM), you can use portsets to further limit which LIFs can be used by an initiator to access a LUN.

Beginning with ONTAP 9.10.1, you can use System Manager to change the network interfaces associated with portsets and to delete portsets.

## Change network interfaces associated with a portset

- 1. In System Manager, select **Network > Overview > Portsets**.
- 2. Select the portset you want to edit then :, then select **Edit Portset**.

## Delete a portset

- 1. In System Manager, click Network > Overview > Portsets.
- 2. To delete a single portset, select the portset, select and then select **Delete Portsets**.

To delete multiple portsets, select the portsets, and click **Delete**.

# **Selective LUN Map overview**

Selective LUN Map (SLM) reduces the number of paths from the host to the LUN. With SLM, when a new LUN map is created, the LUN is accessible only through paths on the node owning the LUN and its HA partner.

SLM enables management of a single igroup per host and also supports nondisruptive LUN move operations that do not require portset manipulation or LUN remapping.

Portsets can be used with SLM to further restrict access of certain targets to certain initiators. When using SLM with portsets, LUNs will be accessible on the set of LIFs in the portset on the node that owns the LUN and on that node's HA partner.

SLM is enabled by default on all new LUN maps.

# Determine whether SLM is enabled on a LUN map

If your environment has a combination of LUNs created in an ONTAP 9 release and LUNs transitioned from previous versions, you might need to determine whether Selective LUN Map (SLM) is enabled on a specific LUN.

You can use the information displayed in the output of the lun mapping show -fields reporting-nodes, node command to determine whether SLM is enabled on your LUN map. If SLM is not enabled, "-" is displayed in the cells under the "reporting-nodes" column of the command output. If SLM is enabled, the list of nodes displayed under the "nodes" column is duplicated in the "reporting-nodes" column.

# Modify the SLM reporting-nodes list

If you are moving a LUN or a volume containing LUNs to another high availability (HA) pair within the same cluster, you should modify the Selective LUN Map (SLM) reporting-nodes list before initiating the move to

ensure that active, optimized LUN paths are maintained.

### **Steps**

1. Add the destination node and its partner node to the reporting-nodes list of the aggregate or volume:

```
lun mapping add-reporting-nodes -vserver _vserver_name_ -path _lun_path_
-igroup _igroup_name_ [-destination-aggregate _aggregate_name_|-
destination-volume _volume_name_]
```

If you have a consistent naming convention, you can modify multiple LUN mappings at the same time by using <code>igroup prefix\*</code> instead of <code>igroup name</code>.

- 2. Rescan the host to discover the newly added paths.
- 3. If your OS requires it, add the new paths to your multipath network I/O (MPIO) configuration.
- 4. Run the command for the needed move operation and wait for the operation to finish.
- 5. Verify that I/O is being serviced through the Active/Optimized path:

```
lun mapping show -fields reporting-nodes
```

6. Remove the previous LUN owner and its partner node from the reporting-nodes list:

```
lun mapping remove-reporting-nodes -vserver _vserver_name_ -path
_lun_path_ -igroup _igroup_name_ -remote-nodes
```

7. Verify that the LUN has been removed from the existing LUN map:

```
lun mapping show -fields reporting-nodes
```

- 8. Remove any stale device entries for the host OS.
- 9. Change any multipathing configuration files if required.
- 10. Rescan the host to verify removal of old paths.

  See your host documentation for specific steps to rescan your hosts.

### Copyright information

Copyright © 2024 NetApp, Inc. All Rights Reserved. Printed in the U.S. No part of this document covered by copyright may be reproduced in any form or by any means—graphic, electronic, or mechanical, including photocopying, recording, taping, or storage in an electronic retrieval system—without prior written permission of the copyright owner.

Software derived from copyrighted NetApp material is subject to the following license and disclaimer:

THIS SOFTWARE IS PROVIDED BY NETAPP "AS IS" AND WITHOUT ANY EXPRESS OR IMPLIED WARRANTIES, INCLUDING, BUT NOT LIMITED TO, THE IMPLIED WARRANTIES OF MERCHANTABILITY AND FITNESS FOR A PARTICULAR PURPOSE, WHICH ARE HEREBY DISCLAIMED. IN NO EVENT SHALL NETAPP BE LIABLE FOR ANY DIRECT, INDIRECT, INCIDENTAL, SPECIAL, EXEMPLARY, OR CONSEQUENTIAL DAMAGES (INCLUDING, BUT NOT LIMITED TO, PROCUREMENT OF SUBSTITUTE GOODS OR SERVICES; LOSS OF USE, DATA, OR PROFITS; OR BUSINESS INTERRUPTION) HOWEVER CAUSED AND ON ANY THEORY OF LIABILITY, WHETHER IN CONTRACT, STRICT LIABILITY, OR TORT (INCLUDING NEGLIGENCE OR OTHERWISE) ARISING IN ANY WAY OUT OF THE USE OF THIS SOFTWARE, EVEN IF ADVISED OF THE POSSIBILITY OF SUCH DAMAGE.

NetApp reserves the right to change any products described herein at any time, and without notice. NetApp assumes no responsibility or liability arising from the use of products described herein, except as expressly agreed to in writing by NetApp. The use or purchase of this product does not convey a license under any patent rights, trademark rights, or any other intellectual property rights of NetApp.

The product described in this manual may be protected by one or more U.S. patents, foreign patents, or pending applications.

LIMITED RIGHTS LEGEND: Use, duplication, or disclosure by the government is subject to restrictions as set forth in subparagraph (b)(3) of the Rights in Technical Data -Noncommercial Items at DFARS 252.227-7013 (FEB 2014) and FAR 52.227-19 (DEC 2007).

Data contained herein pertains to a commercial product and/or commercial service (as defined in FAR 2.101) and is proprietary to NetApp, Inc. All NetApp technical data and computer software provided under this Agreement is commercial in nature and developed solely at private expense. The U.S. Government has a non-exclusive, non-transferrable, nonsublicensable, worldwide, limited irrevocable license to use the Data only in connection with and in support of the U.S. Government contract under which the Data was delivered. Except as provided herein, the Data may not be used, disclosed, reproduced, modified, performed, or displayed without the prior written approval of NetApp, Inc. United States Government license rights for the Department of Defense are limited to those rights identified in DFARS clause 252.227-7015(b) (FEB 2014).

#### **Trademark information**

NETAPP, the NETAPP logo, and the marks listed at <a href="http://www.netapp.com/TM">http://www.netapp.com/TM</a> are trademarks of NetApp, Inc. Other company and product names may be trademarks of their respective owners.